## たけだ皮膚科スキンケアクリニック FREE Wi-Fi接続方法

①ご自身のスマートフォン・タブレットの Wi-Fi接続から【takeda-hifuka free-WiFi】 または【takeda-hifuka free-WiFi2】を 選択してください。

②案内画面(右の画像)が表示されますので 注意事項をお読みの上接続ボタン (赤丸がついているところ)を押してください。

3接続済みになりましたら、インターネット ご利用可能です。

 $17:41$ 户 ① 曾 4G+ 4 日 62% takeda-hifuka\_free-WiFi にログ... 192.168.1.1 たけだ皮膚科スキンケアク リニック フリーWiFi **Takeda** law away 無料でご利用いただけるフリーWiFiです。 利用時間(1回60分)を超過後、本ページが表示されます。 接続回数は無制限になっております。 お使いの機種により表示されない場合は、"takedahifuka\_free-WiFi2"をご利用ください。 無料WiFiにつきましては、お客様のご責任の上ご利用願い ます。 ご了承の上ご利用くださいませ。 接続

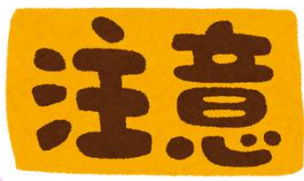

※ご利用にあたり、ご利用規約への同意(右上の画面内容)をお願いしております。 ※大きいテータのダウンロード・アップテートなどはご利用いただけません。 ※当院の判断にてご利用を制限させていただく場合がございます。